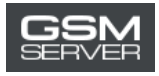

## WUXINJI Account Activation for a New User

## **1. Download the WUXINJI software:**

Follow this link:<http://english.wuxinji.com/index-en.html>

Click "Download"

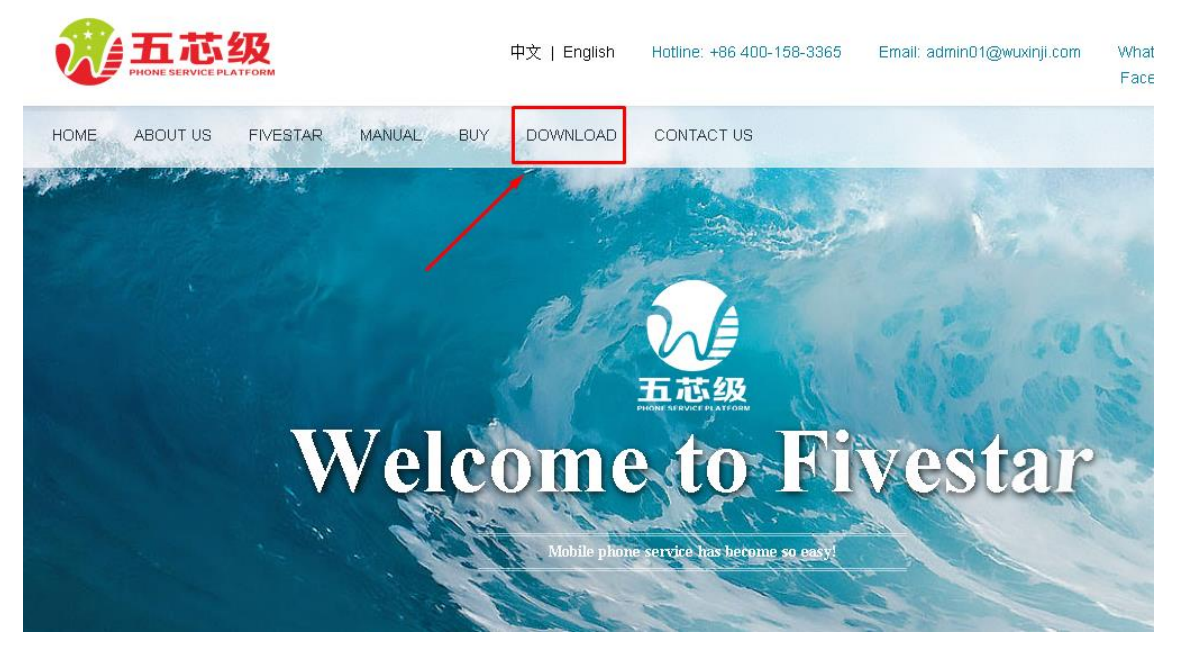

Chose the desired downloading link.

## **2. Install the software:**

Don`t forget to select "English" while installing to enable the English interface.

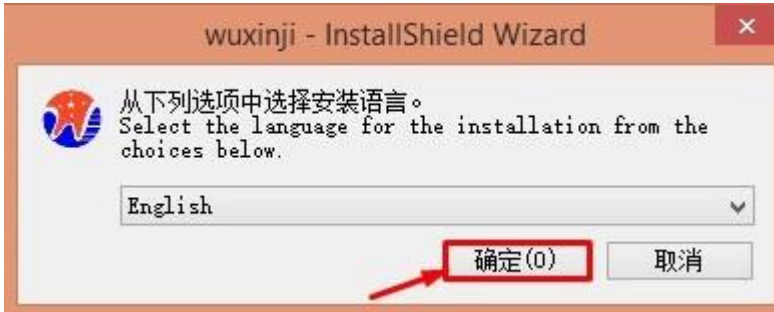

3. Purchase the activation at [gsmserver.com](https://gsmserver.com/)

4. After your purchase is completed, you will receive the email with your account information (Account, Password, SN, Key).

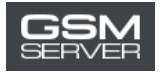

5. Launch the WUXINJI software. Click **VIP card activation**.

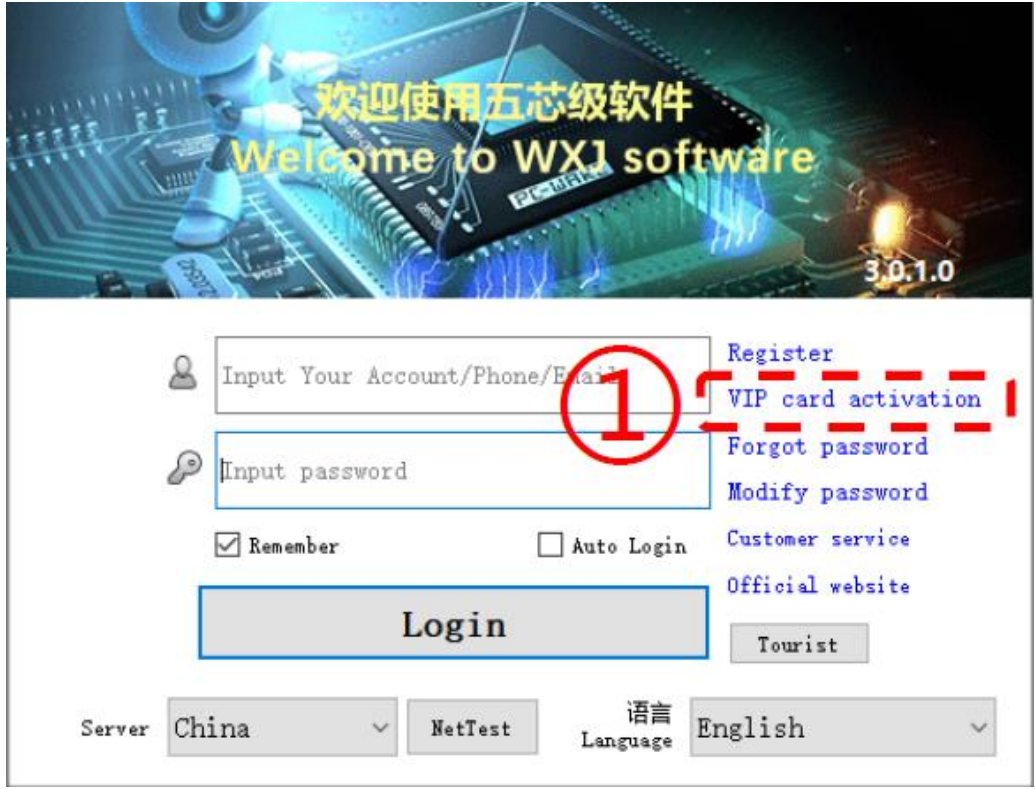

6. Log in to your account using the received account information. Press **Activate now**.

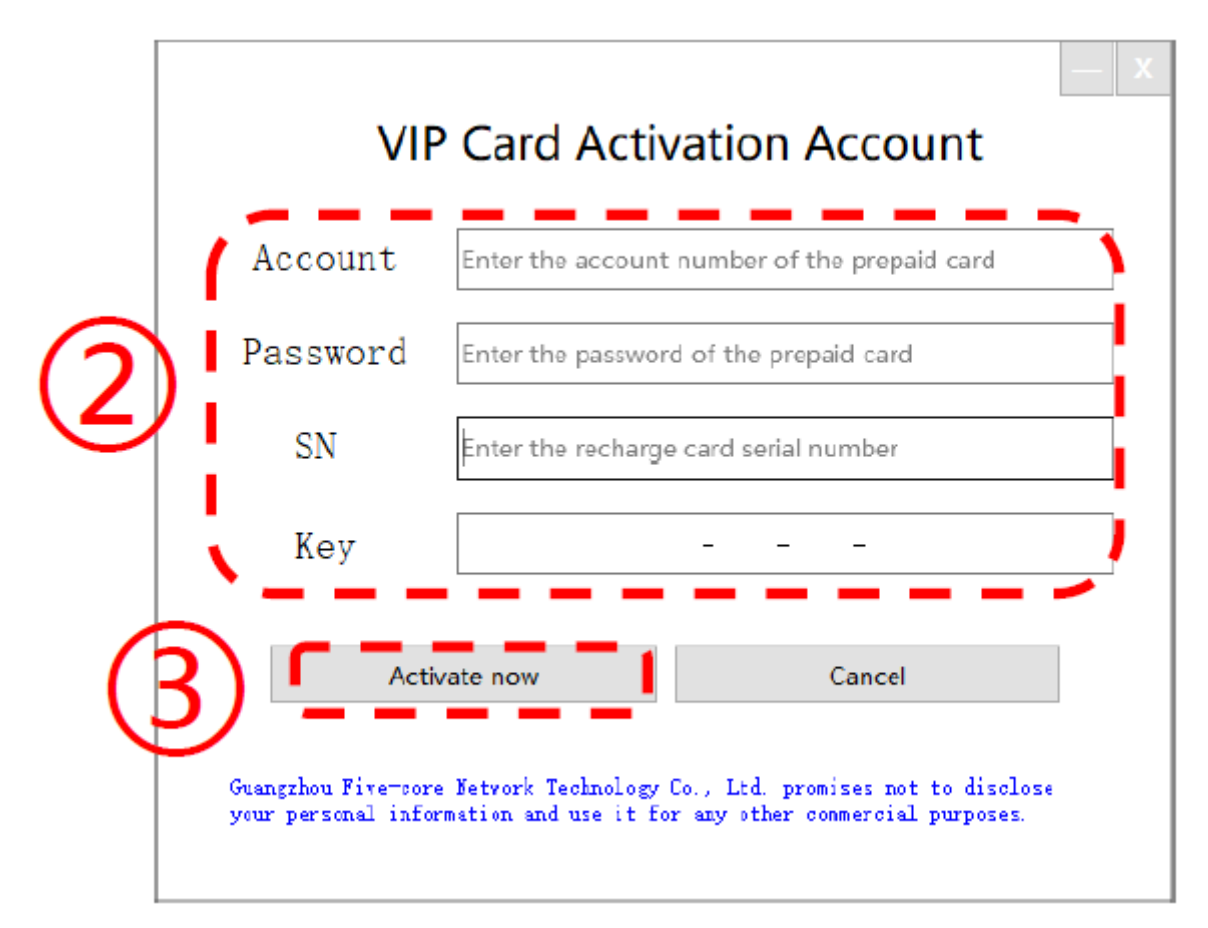

7. Done! Now you can use your WUXINJI account.